## Make Contributing to SPAC a Habit:

## OPM Contributions to SPAC (for Retired EAS Employees)

elow are step-by-step instructions for making an allotment to SPAC through your OPM retirement allotment, using either OPM's telephone-based account management system or the online "Services Online" portal.

Please note: The amount you key in will be your *monthly* allotment to SPAC. The start of your allotment will depend on the time of the month it was requested. If you make your request during the first two weeks of the

month, expect the withholding to take place the first of the following month. If the allotment is requested after the first two weeks of the month, the change will take place the second month after the request.

## **By internet:**

To sign up online, go to the OPM website at www.servicesonline.opm.gov, then:

- Enter your CSA number and PIN, and log in.
- Click on "Allotments to Organizations," and then select "Start" to begin a new allotment.
- Click on "Choose an Organization."
- Select "National Association of Postal Supervisors (SPAC)."
- Enter the amount of your monthly contribution and then click "Save."

## By telephone:

- Dial 1-888-767-6738, the toll-free number for the Office of Personnel Management (OPM)'s Interactive Voice Response (IVR) telephone system.
- Have your CSA number and Personal Identification Number (PIN) on hand when you call. You may speak to an OPM customer service representative or you may use the automated system.
- Simply follow the prompts provided in the telephone system.

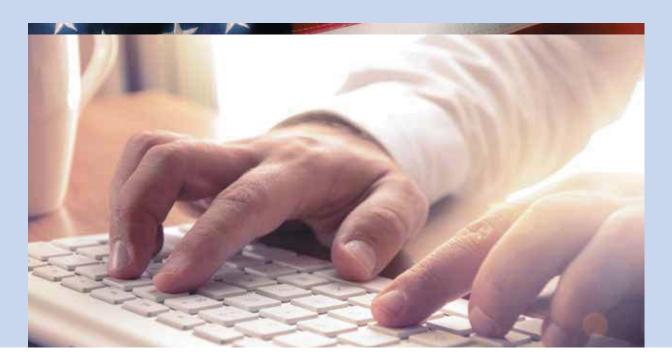